# A Quick-Start Guide to Using Vi(m) Effectively Jamie Tanna, <https://jvt.me> May 16, 2017

### Outline I

### [Preface](#page-2-0)

- $\bullet$  What is Vi $(m)$ ?
- [Why Should I Use It?](#page-9-0)
- [How Do I Perform Basic Tasks?](#page-13-0)
- [Wait, Why is Everything Done in a Really Weird Way?](#page-20-0)

[Tips and Tricks](#page-28-0)

[How Can I Best Get Used To It?](#page-31-0)

<span id="page-2-0"></span>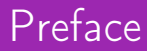

#### The Structure of this Talk

- This talk doesn't expect any Vi(m) knowledge.
- Feel free to ask questions as and when you want!
- This talk is expected to be given in an interactive form, swapping between slides and editor regularly.
- This talk is released as Free Software under the GNU General Public License version 3, and can be found at <https://gitlab.com/jamietanna/talks>.

I'm a very heavy Vim user - prioritising Vim for all my development where possible. I have my [dotfiles available on GitLab.](https://gitlab.com/jamietanna/dotfiles-arch)

I started off by originally using Sublime Text as my main editor, but one day I was watching the brilliant Destroy All Software talks, and was absolutely amazed and inspired at the speed Gary was navigating source files at. It was at this point I wanted to learn an editor very well $^1$ .

However, I had heard that Vim had a steep learning curve, and wasn't quite ready for that level of involvement. So instead, I looked into Emacs (controversial, I know!) and for a good couple of months I used it as my daily driver.

 $<sup>1</sup>$ As well as following the *Pragmatic Programmer's* advice of "Use a Single</sup> Editor Well"

But there was a big issue - SSHing into servers and working on machines I didn't own/use regularly meant that I had to pull around 160MB of dependencies to get basic text editing. That wasn't ideal!

Therefore I looked into using Vim, and haven't really looked back. I've gotten my configs to a level where I can be productive, and am still constantly learning, a couple of years on.

# <span id="page-6-0"></span>What is  $Vi(m)?$

- First released in 1976, by Bill Joy, as a visual editor for the line editor ex
- Lots of different versions around, but standardised in the Single UNIX Spec and POSIX.

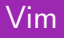

- Created by Bram Moolenaar (BDFL), first public release in 1991
- VI iMproved
- Both CLI and GUI versions

# <span id="page-9-0"></span>Why Should I Use It?

Modal editing is the ability to switch between different modes:

- insert mode allow entering of text (i at cursor, a after cursor)
- normal mode used for navigation and manipulation (default, ESC)
- command mode usually denoted by a colon then the command, i.e. :quit

Now, this doesn't necessarily sound better, but when you get used to it, it makes a lot more sense, especially as it means that you can keep using your keyboard for many different things.

As a person who constantly wants to improve my workflow, and reduce the number of tasks I have to complete a given project, Vim is great for me. I'm constantly learning new ways to optimise the number of keystrokes that are required to perform given steps.

As mentioned, Vi is going to be available on any POSIX system you can touch – so if you are ever going to be working on a POSIX machine, you can rest assured you'll be able to run Vi.

This means that you should be prepared to make simple edits for when you need to, as well as potentially even more involved changes and development work.

## <span id="page-13-0"></span>How Do I Perform Basic Tasks?

### **Movement**

- $\bullet$  h  $\leftarrow$
- j  $\downarrow$
- $k \uparrow$
- $\bullet$  1  $\rightarrow$
- Why not just use arrow keys?
	- "It's not the Vim way"
	- Movement away from the "home row"<sup>2</sup> is the exact opposite of what you want to be doing in Vim

<sup>&</sup>lt;sup>2</sup>i.e. the middle row, starting asdf

- In order to search for a given string, you can use /term from normal mode
- To search backwards, you can use ?term from normal mode
- Once searching, you may want to use n to go to the next result and N to go to the previous result

### Changing Text

- change <motion>
- delete <motion>
- replace <motion>

### $Copy + Paste$

- yank
- paste after the cursor
- Paste before the cursor

Sometimes you'll make changes you didn't mean to. You can use u to undo the change, and C-r to redo it.

### Quitting/Saving Files

- : $q$ (uit) but stop us if we have unsaved content
- $\bullet$  :w(rite)
- : wq combination of write and quit
- : $q$ (uit)! quit, don't care about any changes we have
- $: w(\text{rite})! w$ rite, useful to overwrite a file if it's set as readonly

## <span id="page-20-0"></span>Wait, Why is Everything Done in a Really Weird Way?

Vim's actions and keys are like a language – for instance, you can change a word (which is done by the keypresses caw) or delete inside the (...).

For instance, there are many actions that can occur within this vocabulary, such as:

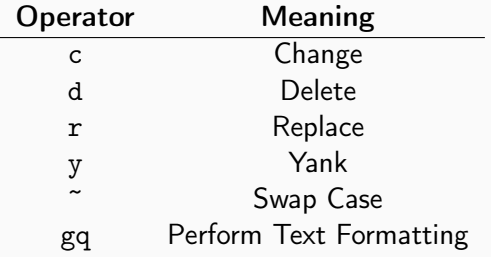

#### **Motions**

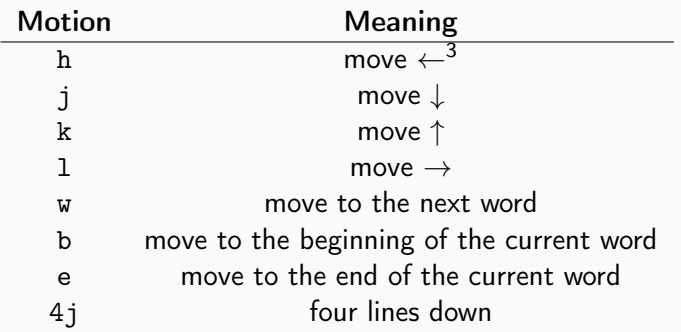

 $3$ Note that these movements are inclusive; this will i.e. delete the character under the cursor, and the character to the left

### **Motions**

# Additionally, some Vim-only text objects:

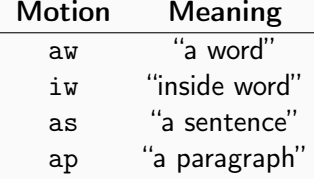

### Putting it Together

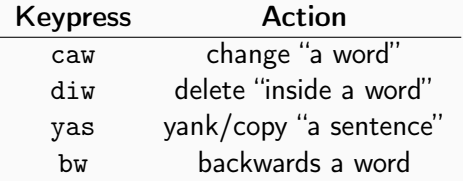

Some conventions:

- Repeated actions, such as deleting a line, can be done with dd.
- Capitalisation often denotes "until the end of line"; Deleting to the end of a line can be done with D (or normally as d\$

As mentioned above, it's all about having a language you can use. The composability comes when you can do things like:

- dap
- $\bullet$  ci"
- $\bullet$  ct>
- $\bullet$  =%
- 5dw

# <span id="page-28-0"></span>Tips and Tricks

#### Write to a File As Root

- Have you ever forgotten to sudo vim ...?
- You can avoid this by running :w sudo tee % >/dev/null
	- $\bullet$  : write
	- **•** into a process call
	- sudo tee run the tee command as root
	- % with the current filename as an argument
	- >/dev/null redirect output (via tee) away, so we don't have to see it

If you wish to have your text formatted within the right character limit, for instance, in a commit message, you can use gq. It converts:

Make sure that we rewrite any Git URLs such that we're always going to be able to 'git push' via SSH. This means that we can clone over HTTPS, but push through SSH .

#### $To:$

Make sure that we rewrite any Git URLs such that we're always going to be able to 'git push' via SSH. This means that we can clone over HTTPS, but push through SSH .

## <span id="page-31-0"></span>How Can I Best Get Used To It?

In order to get some exposure to something like Vi(m), it's easiest by actually using it. However, by switching to solely Vim, you'll hurt your own productivity.

The best way to get going is to start slowly introducing it into your workflow with little bits here and there.

By default, your commit message is through Vi(m). Therefore, instead of running git commit -m "...", just run git commit. This will get you using it for basic text editing, and will start you off in a nice way, without having to take the plunge to learning it for your main editor.

vimtutor is a great tutorial that runs you through all the basics for Vim, such as those listed here, in a much more interactive way.

#### Learn X In Y Minutes

A great resource that can be used as a quick reference/cheat sheet

- <https://learnxinyminutes.com/docs/vim/>

As mentioned, there are plugins that can be installed in your existing editor - some of which can be found at:

- [IntelliJ IdeaVim](https://github.com/JetBrains/ideavim)
- [Atom vim-mode](https://atom.io/packages/vim-mode)
- **[Emacs Evil mode](https://www.emacswiki.org/emacs/Evil)**